## How to add your final paper

#### 1) Connect to your personal account page (My Space)

Please, insert your login and password and click on the "Login" icon.

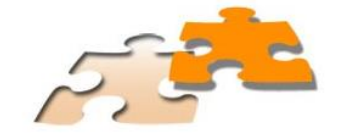

# **Innovation Forum VI-2014 Crisis, innovation and transition**

1, 2 and 3 October 2014 (University of Paris Ouest, Nanterre, La Défense)

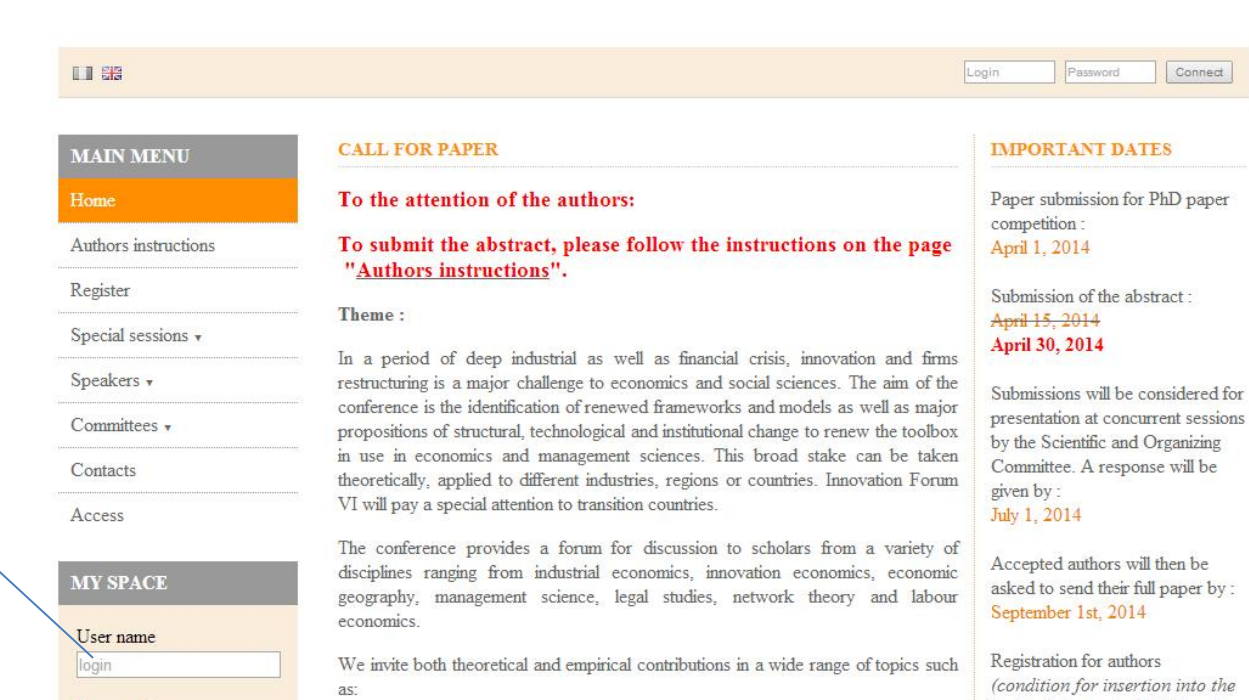

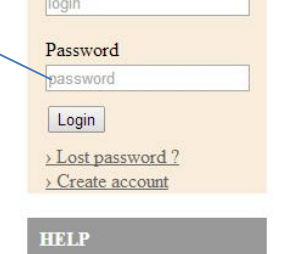

@ Contact

Login

Password

- corporate governance and performance,
- · business groups, restructuring and employment,
- · entrepreneurship and job creation,
- · production processes reorganization,
- firms R&D strategies,
- · business organization and innovation,
- · environment as a driver of innovation.
- · geographical dimension of innovation,
- · industrial policies and transition,
- · science and technology policy,

(condition for insertion into the book of abstracts, USB key & programme): September 5, 2014

Registration for listener-in: September 15<sup>th</sup>, 2014

Forum IV Innovation: 1-3 October 2014

#### **2) Submissions**

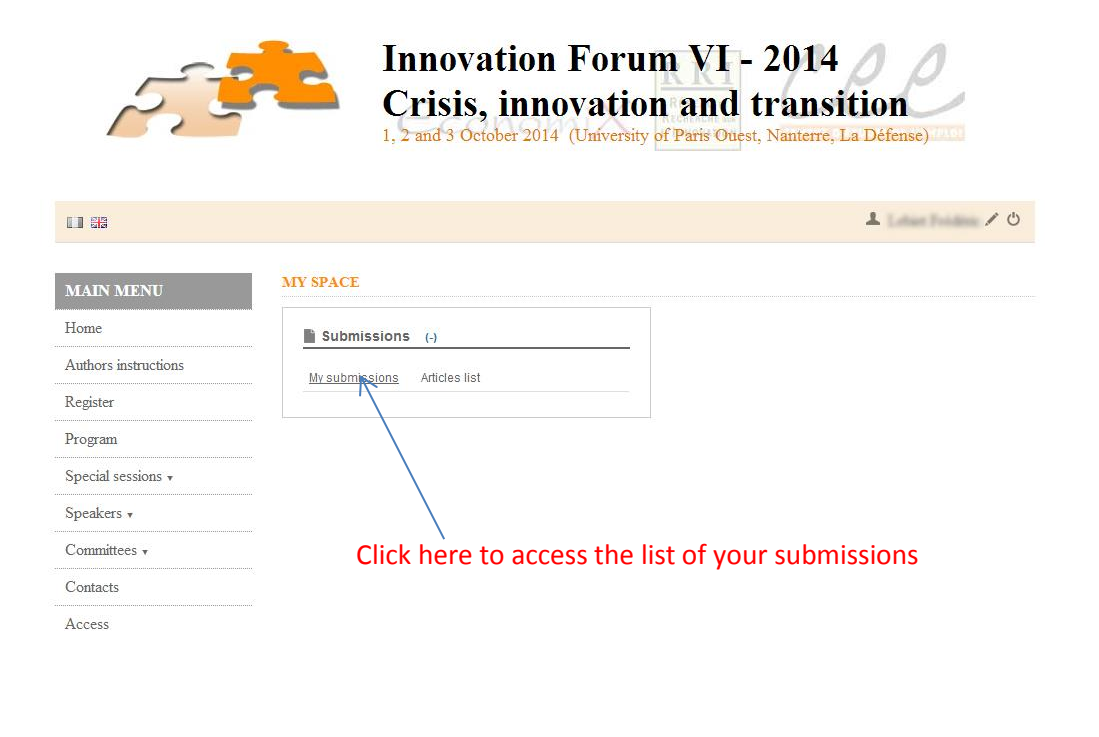

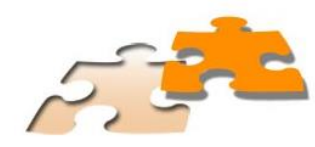

### **Innovation Forum VI-2014 Crisis, innovation and transition** 1, 2 and 3 October 2014 (University of Paris Ouest, Nanterre, La Défense)

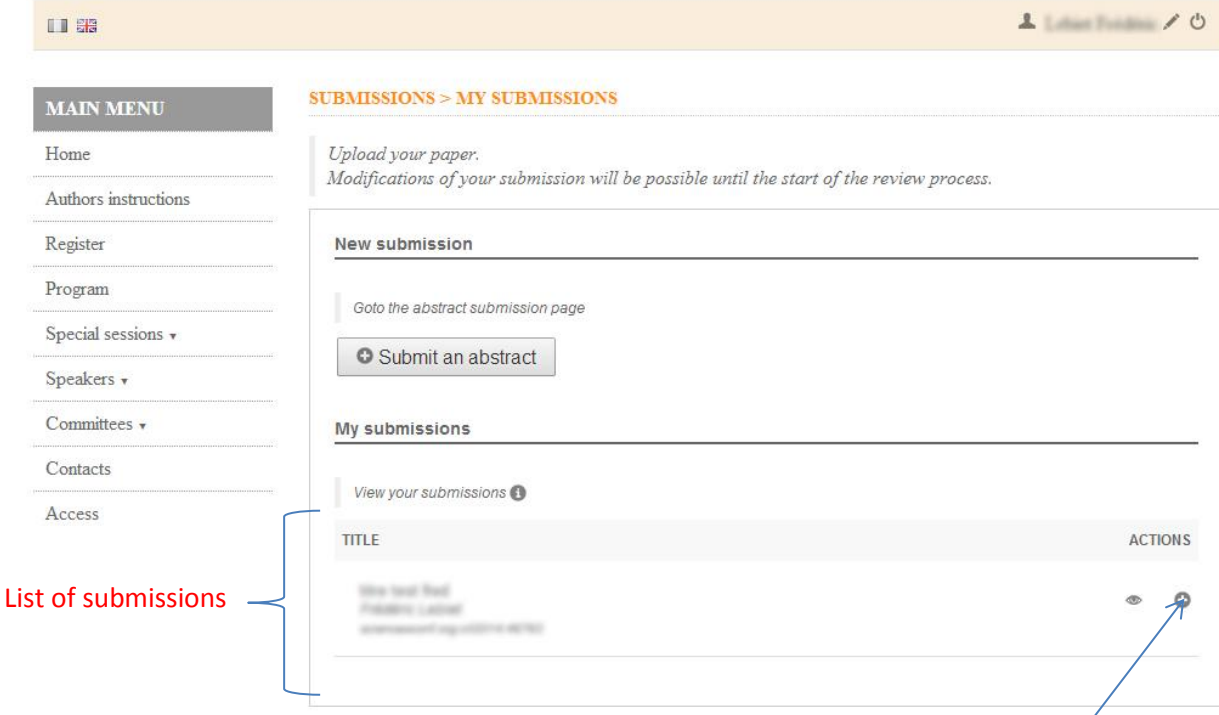

To access the registration form, click on the **+** icon

#### **3) Add a paper**

To add your paper click on the icon «Next step» and proceed till the step 3.

In the "Paper" page click on "Choisissez un fichier" icon. Select your document and click on "Upload". To submit your paper, go to step 4 by clicking on "Next step".

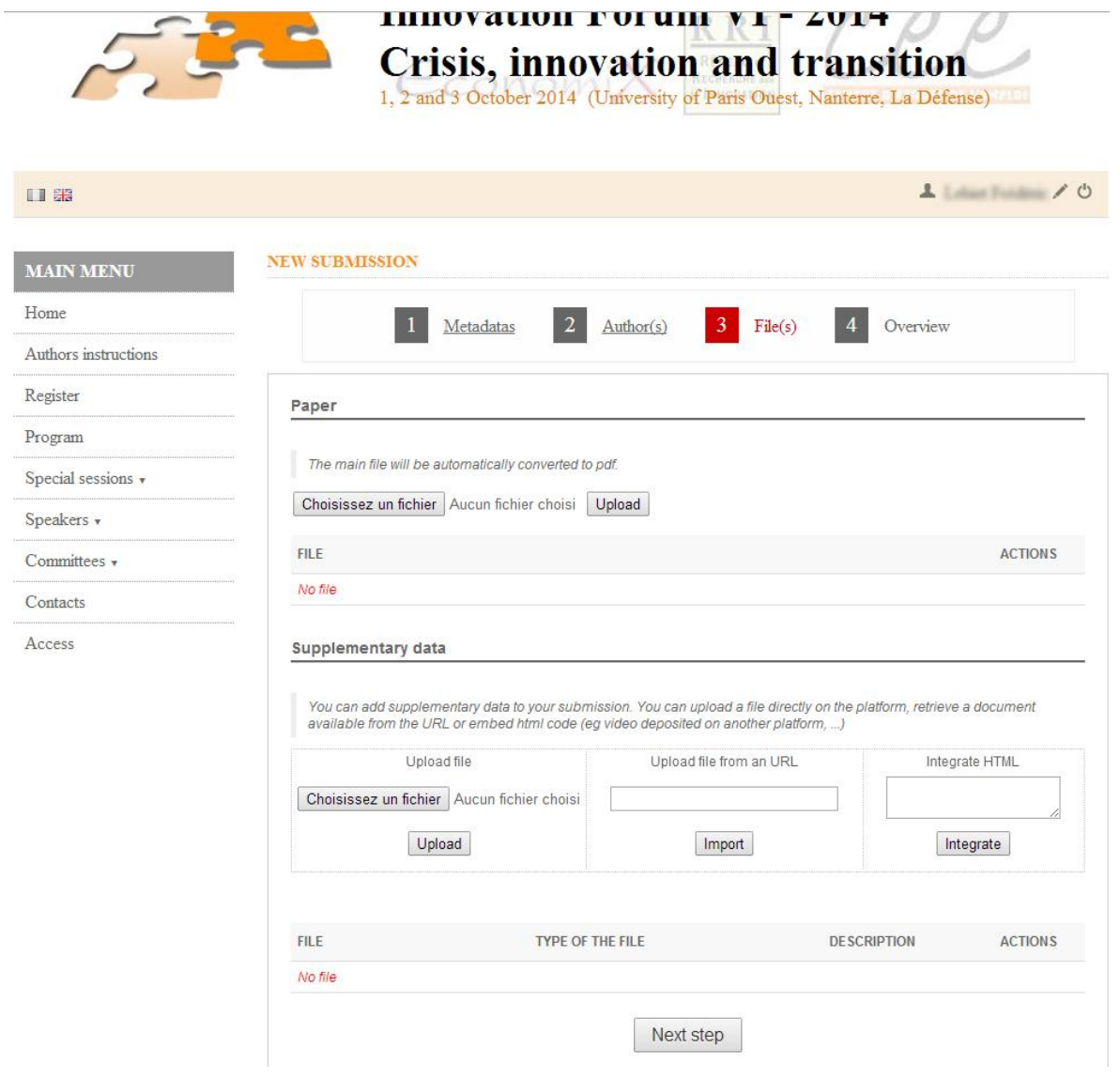

#### **4) Save a paper**

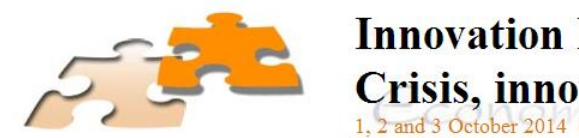

**Innovation Forum VI-2014** Crisis, innovation and transition<br>1, 2 and 3 October 2014 (University of Paris Ouest, Nanterre, La Défense)

Limited O II as **NEW SUBMISSION MAIN MENU** Home  $3 \text{ File}(s)$  $\boxed{2}$  Author(s)  $1$  Metadatas 4 Overview Authors instructions Register Program titre test fred Special sessions  $\star$ Tomm Letter 1 x Speakers v temell - Mass<br>1951 (1971) 14 aches it. Any Harch Committees -Contacts Access **PDF** streamly but find.  $\colon$ oral Subject: Topics  $\widetilde{\mathbb{C}}$  $+10$ Language of text French  $\ddot{\cdot}$ Submit To save your submitted paper click here